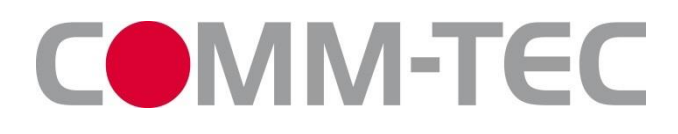

## **UP-1200 Switching Scaler**

## **Operating Instructions**

Thank you for purchasing our product. Please be sure to read this instruction manual carefully before using our product.

Version 1.1

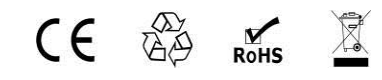

# The meaning of symbols

## ■ Safety instructions

For your safe and correct use of equipments, we use a lot of symbols on the equipments and in the manuals, demonstrating the risk of body hurt or possible damage to property for the user or others. Indications and their meanings are as follow. Please make sure to correctly understand these instructions before reading the manual.

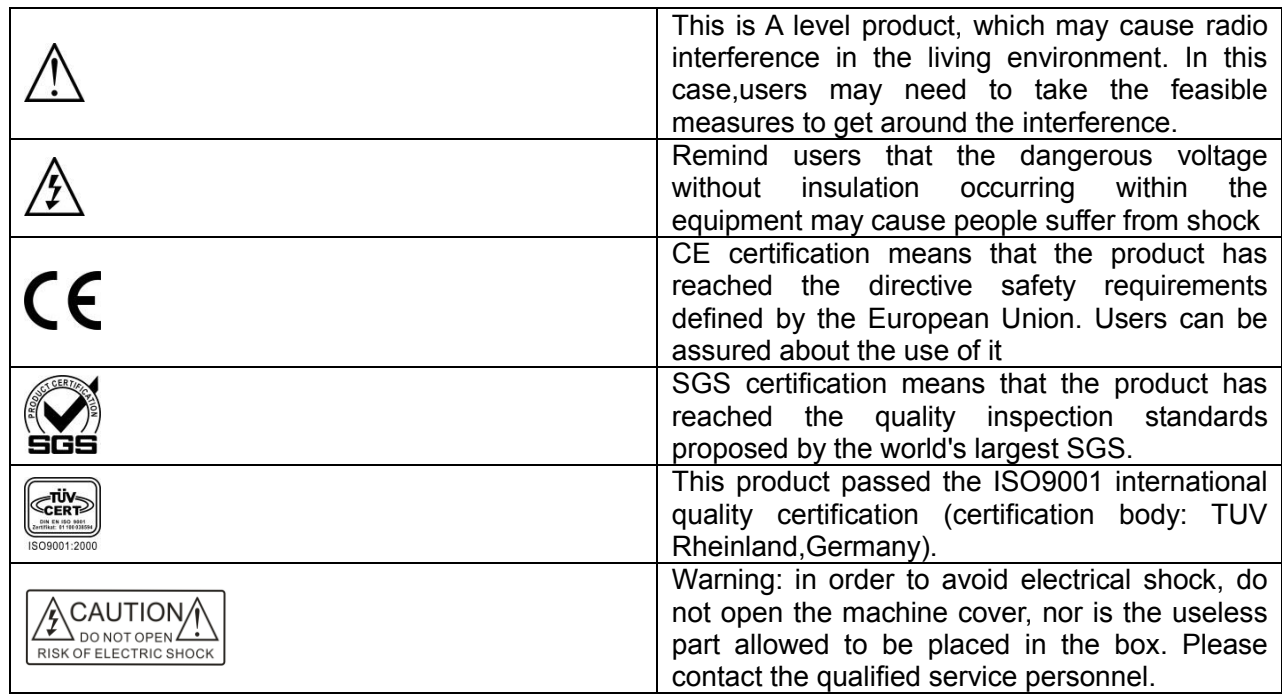

### ■ General information instructions

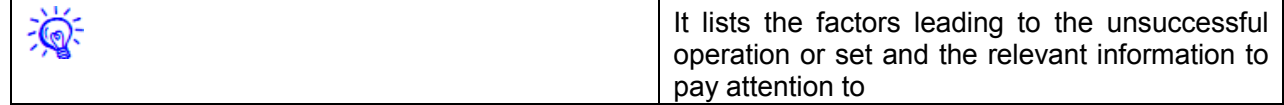

## Important note

## **Warning**

In order to ensure the reliable performance of the equipment and the safety of the user, please observe the following matters during the process of installation, use and maintenance:

#### **The matters needing attention of installation**

 $\Box$  Please do not use this product in the following places:the place of dust,soot and electric conductivity dust, corrosive gas, combustible gas; the place exposed to high temperature, condensation,wind and rain; the occasion of vibration and impact . Electric shock, fire, wrong operation can lead to damage and deterioration to the product, either;

 $\Box$ In processing the screw holes and wiring, make sure that metal scraps and wire head will not fall into the shaft of controller, as it could cause a fire, fault, or incorrect operation;

 $\square$ When the installation work is over, it should be assured there is nothing on the ventilated face, including packaging items like dust paper. Otherwise this may cause a fire, fault, incorrect operation for the cooling is not free;

 $\square$ Should avoid wiring and inserting cable plug in charged state, otherwise it is easy to cause the shock, or electrical damage;

 $\Box$ The installation and wiring should be strong and reliable,contact undesirable may lead to false action;

 $\square$  For a serious interference in applications, should choose shield cable as the high frequency signal input or output cable, so as to improve the anti-jamming ability of the system.

#### **Attention in the wiring**

 $\Box$ Only after cutting down all external power source, can install, wiring operation begin, or it may cause electric shock or equipment damage;  $\Box$ This product grounds by the grounding wires .To avoid electric shocks, grounding wires and the earth must be linked together. Before the

connection of input or output terminal, please make sure this product is correctly grounded:

 $\square$ Immediately remove all other things after the wiring installation. Please cover the terminals of the products cover before electrification so as to avoid cause electric shock.

### **Matters needing attention during operation and maintenance**

□Please do not touch terminals in a current state,or it may cause a shock, incorrect operation;

□Please do cleaning and terminal tighten work after turning off the power supply. These operations can lead to electric shock in a current state;

 $\square$ Please do the connection or dismantle work of the communication signal cable , the expansion module cable or control unit cable after turning off the power supply, or it may cause damage to the equipment, incorrect operation;

 $\square$ Please do not dismantle the equipment, avoid damaging the internal electrical component;

 $\square$ Should be sure to read the manual, fully confirm the safety, only after that can do program changes,commissioning,start and stop operation;

## **Matters needing attention in discarding product**

 $\square$ Electrolytic explosion: the burning of electrolytic capacitor on circuit boards may lead to explosion;

 $\square$ Please collect and process according to the classification, do not put into life garbage;

□Please process it as industrial waste, or according to the local environmental protection regulations.

## **Contents**

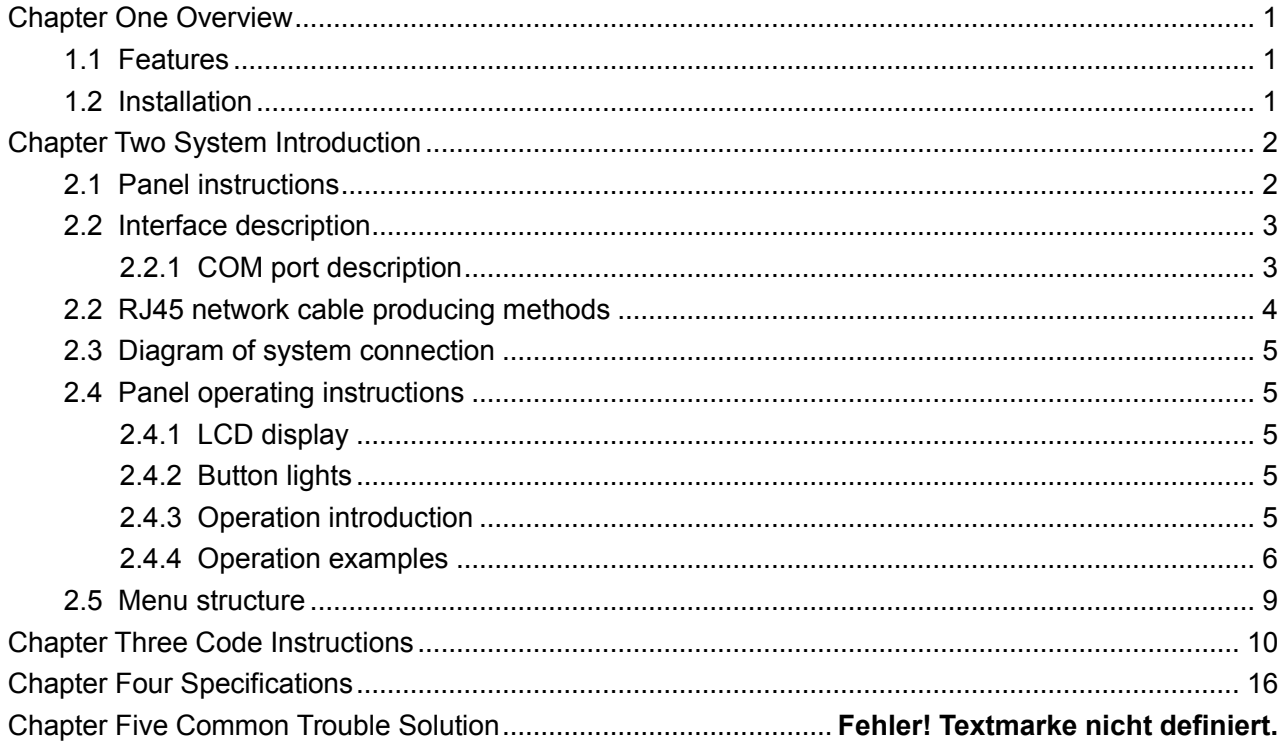

## **Chapter One: Overview**

<span id="page-4-0"></span>The UP-1200 is a new generation of scalers that can switch different types of signal input to an HDMI and HDBase output. It has 9 different input video signal sources: CVBS,(Y,Pb/Cb,Pr/Cr), VGA, HDMI and HDBaseT signals can be converted and switched to unified HDMI/HDBaseT signal outputs at an userdefined output resolution.

The UP-1200 also supports 9 unbalanced analog stereo audio inputs. The HDMI inputs and outputs support audio embedding an deembedding. For controlling purposes the scaler offers front panel buttons, RS232, IR and Ethernet control as well as HDBaseT remote control. Therefor the UP-1200 can be widely used in broadcast environments, conference rooms, education facilities, command and control centers and other occasions.

## <span id="page-4-1"></span>**1.1 Features**

ſ

- Supports 9 video signal inputs: 1x CVBS, 1xY,Pb/Cb,Pr/Cr, 2x VGA, 3x HDMI, 1x DisplayPort, 1xHDBaseT input;
- 2 video signal outputs: 1x HDMI,1x HDBaseT
- 9 analog audio inputs unbalanced stereo, 20Hz~20KHz;
- stereo audio amplifier output: 2x20W@4Ω
- Each audio input has a coarse volume , the output has a fine volume control;
- Input and output resolution can be up to WUXGA (1920x1200)
- Seamless switching without a blank screen or sync loss.
- Support for HDM 1.2a, HDCP1.3, Display Port 1.1
- Audio embedding and de-embedding for HDMI inputs and outputs
- Brightness and contrast adjustment
- Auto adjustment for VGA inputs
- EDID manager
- $\bullet$  .

## <span id="page-4-2"></span>**1.2 Installation**

The UP-1200 can be installed on the standard 19-inch racks as shown below:

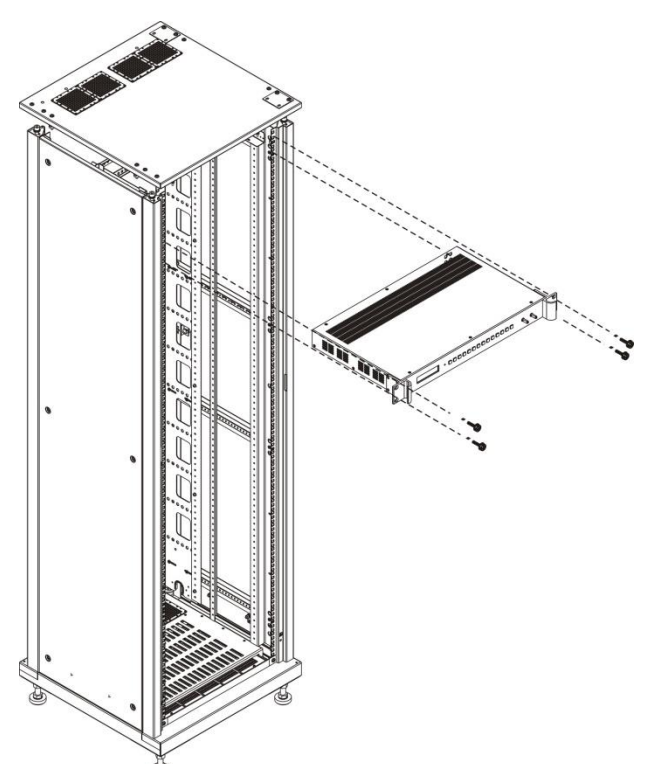

## **Chapter Two: System Introduction**

## <span id="page-5-1"></span><span id="page-5-0"></span>**2.1 Panel layout**

Front panel:

ſ

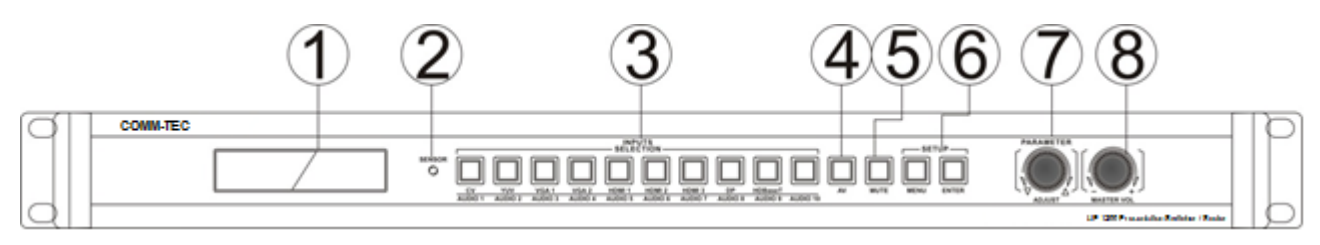

Rear panel:

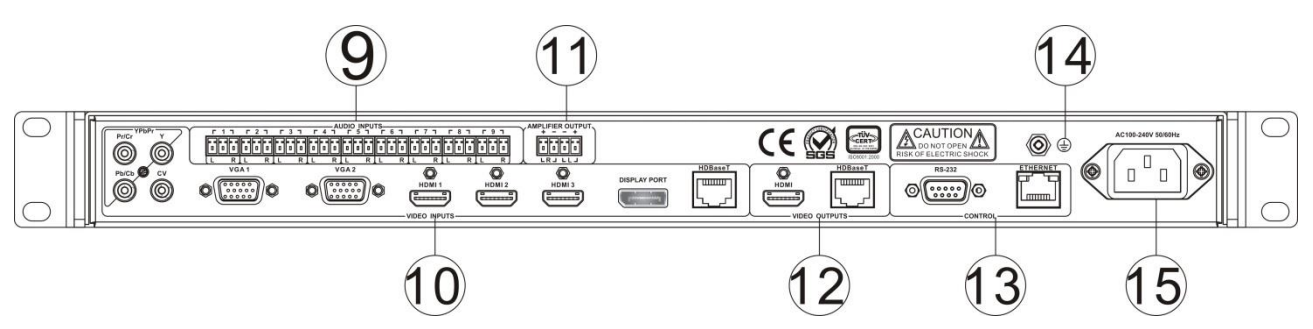

### **1. LCD display**

Displays various status information.

#### **2. SENSOR (infrared receiver)**

For use with the infrared remote control

#### **3. INPUT SELECTION BUTTONS**

With these buttons you can select an input from the AV and audio sources.

#### **4. AV (Video / Audio select button)**

Usually the digital video sources use their own embedded audio signal if you switch between the inputs ("audio follows video"). But you can manually select a different audio source ("audio breakaway") for a video source: By pressing the AV button you can manually select an audio source to be combined with the current video source..

**5. MUTE**

With the MUTE button the audio output of the amplifier can be switched off and on.

The silent mode set by the MUTE **button does not apply to the DisplayPort audio signal.**

#### **6. MENU**

 With this button you can enter the setup menu of the UP-1200.

#### **7. ENTER**

Press the ENTER button to confirm a selected function in the setup menu.

#### **8. PARAMETER**

With this rotary knob you can navigate and set parameters in the setup menu.

## UP-1200 Presentation Switcher/Scaler 3

#### **MASTER VOL**

ſ

With this rotary knob you can adjust the amplifier output between -20dB and +8 dB in steps of 0.5dB.

### **9. AUDIO INPUTS**

The UP-1200 offers 9 unbalanced audio inputs, wherein AUDIO INPUTS 1-4 correspond to the analog video sources as follows:

AUDIO INPUT 1  $\rightarrow$  CV video signal. AUDIO INPUT 2  $\rightarrow$  YPbPr video signal AUDIO INPUT  $3 \rightarrow VGA1$  video signal AUDIO INPUT 4  $\rightarrow$  VGA2 video signal

The audio inputs 5-9 are not assigned and can be combined with any video source.

**VIDEO INPUTS——1 CVBS, 1 component video YPbPr,2 VGA,3 HDMI,1 DisplayPort,1 HDBaseT input.**

**DisplayPort audio interface input signal can not be output from the amplifier balanced audio interface.**

## **10. AMPLIFIER OUTPUT ——1 amplifier balanced audio output**

## **11. VIDEO OUTPUT——1 HDMI, 1 HDBaseT output;**

Wherein when the CV, YPbPr, VGA1,VGA2 video input interface and AUDIO INPUTS 1~4 audio interface have access to signals:

AUDIO INPUTS 1 and CV signal default fixed synthesis HDIM output.

AUDIO INPUTS 2 and YPbPr signal default fixed synthesis HDIM output.

AUDIO INPUTS 3 and VGA1 signal default fixed

synthesis HDIM output. AUDIO INPUTS 4 and VGA2 signal default fixed synthesis HDIM output.

## **12. CONTROL——signal control district**

**RS-232——**RS-232 control port, with the baud rate of 115200,is to connect a computer or other equipment with RS232 control interface to achieve the goal of controlling the device.

**ETHERNET——**Ethernet control port can get into the internet to achieve the goal of controlling the device.

### **13. Ground column**

#### **14. System power input port**

Controller power input,support AC100~240V 50/60Hz.

## <span id="page-6-0"></span>**2.2 Interface description**

## <span id="page-6-1"></span>**2.2.1 COM port description**

The UP-1200 switching scaler can be controlled via RS-232 or via Ethernet.

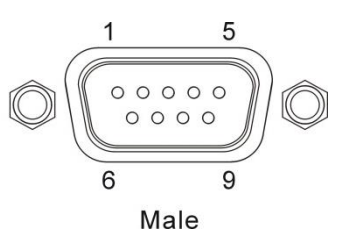

#### COM port pin description is as follows:

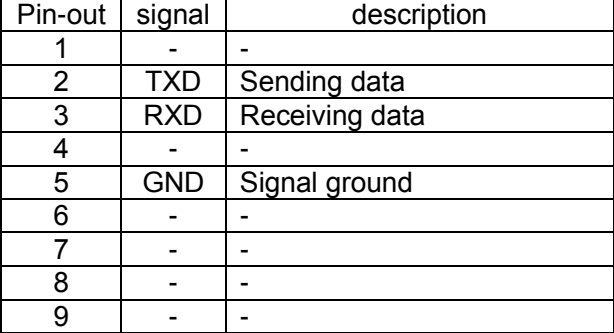

## <span id="page-7-0"></span>**2.2 RJ45 network cable**

ſ

This system used CAT-5 (five wire) as materials, and installed RJ45 connectors at both ends of CAT-5(commonly known as crystal head), thus to connect the network device. Twisted Pair standard connection provisions is designed to ensure the layout symmetry of the cable connector, thus you can make the interference between the cable connector cancel each other out. General UTP cable have four pairs of thin twisted lines and they are marked with different colors. There are two methods of twisted pair connection: EIA/TIA 568B standard and EIA/TIA 568A standard.

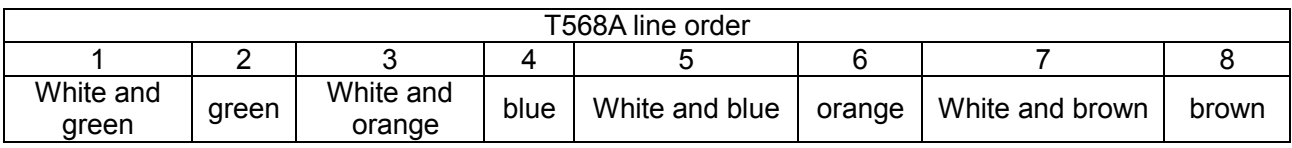

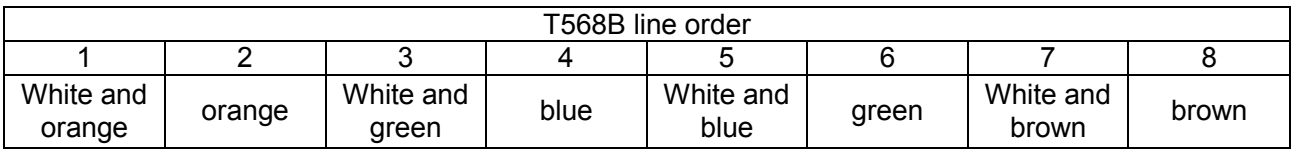

Straight-through line:both ends are connected according to T568B standard.

Crossover cable:one end is connected according to T568A standard, the other end is connected according to T568B standard.

**When connected to a network switch or router, please use a straight-though line connection method. When directly connected to a PC computer, please use a crossover cable.**

## <span id="page-8-0"></span>**2.3 Sample application of the UP-1200**

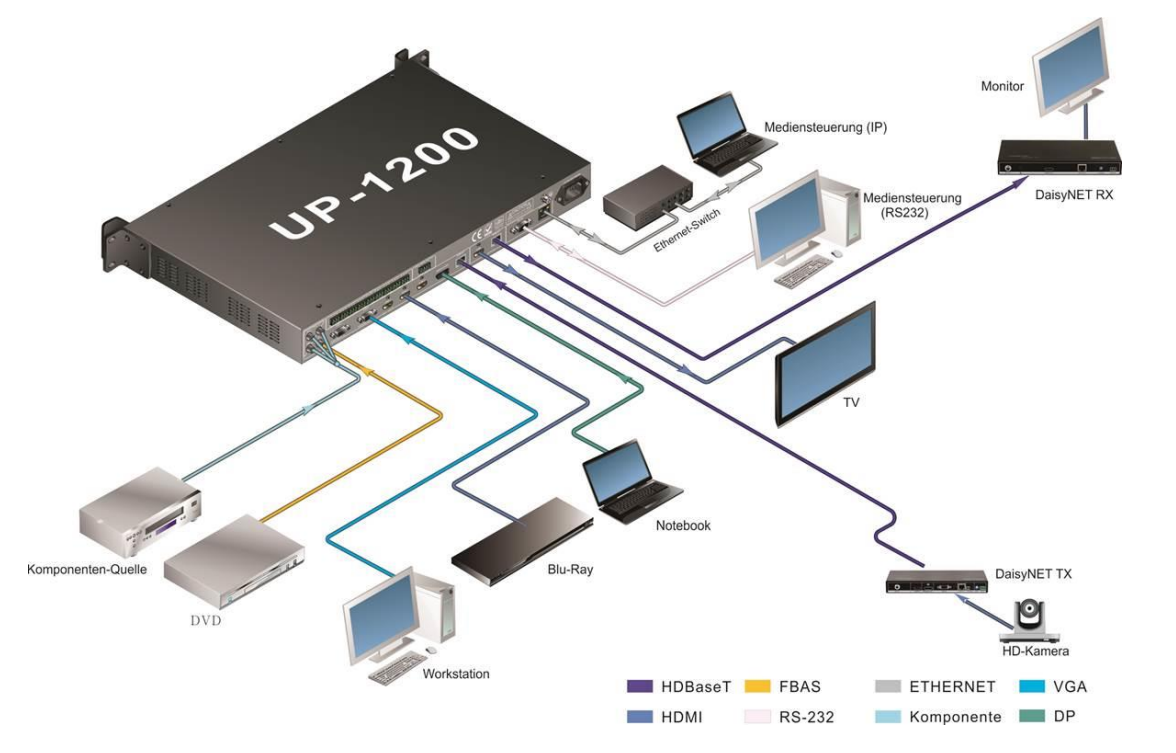

## <span id="page-8-1"></span>**2.4 Panel operating instructions**

## <span id="page-8-2"></span>**2.4.1 LCD display**

ſ

After 30 seconds without operation, the LCD backlight will turn off. Pressing any button will turn the backlight on. After powering the unit up, the unit boots up and the LC displays shows "Loading". When the boot sequence has been completed, the unit is ready for operation and the main screen will show the product name:

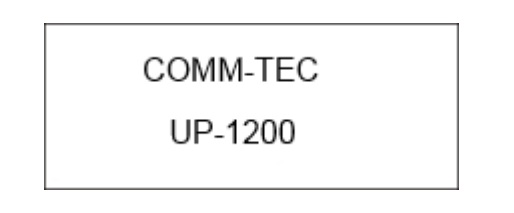

## <span id="page-8-3"></span>**2.4.2 Illuminated buttons**

The front panel features illuminated buttons. When you press a button, it will light up red. You can setup the device by pressing the button "MENU" Menu operation steps can be

summarized as:

Enter the menu  $\longrightarrow$  choose option with parameter knob  $\longrightarrow$  select option with "ENTER" button  $\longrightarrow$ change parameter with rotary knob  $\longrightarrow$  press "ENTER" to confirm selection  $\longrightarrow$  Press "MENU" to return to the previous menu item.

After 30 seconds without operation, the system will automatically exit the menu without saving any unconfirmed parameter changes.

## <span id="page-8-4"></span>**2.4.3 Operation introduction**

### **a. Video channel switching**

**Step one:** If the AV button lights are off, simply press the desired input button. The button of the selected input will light red.

**Step two:** If the current state of the UP-1200 is the audio mapping setting (AV button lights up), then press the AV button again to return to the video channel selection.

#### **b.** Audio channel switching

ſ

By default the digital inputs use their embedded audio. The analog video inputs are mapped to the analog inputs as shown on the front panel (e.g.  $CV \rightarrow$  Audio 1, VGA1  $\rightarrow$  Audio 3). But you can map any of the 9 analog audio inputs to any video input by using the audio mapping function of the UP-1200 as follows:

**Step one:** Press the AV button to choose an analog audio input to be mapped to the current video input. The button of the selected audio input lights red.

**Step two**: Press the "AV" button again to store the audio mapping and to leave the audio mapping menu.

#### **3,Setting the menu options**

**Step one:** Press any button to light up the LCD screen, then press "MENU" to enter the menu option.

**Step two:** Turn the "PARAMETER" knob to select the desired setting, then press "ENTER"

**Step three:** Turn the "PARAMETER" knob to change the desired parameter, then press "ENTER" to confirm the selection.

**Step four:** Press the "MENU" to return to the previous menu.

**If** the current operation is in the menu **structure (as shown below), press "MENU" to return to the previous menu. If the current state is audio and video channel switch, press "MENU" to display the main menu page of scaler.**

## <span id="page-9-0"></span>**2.4.4 Operation examples**

In this example we set the output resolution to 1280X1024@60Hz, the brightness to 60 and adjust the output volume to + 10.5dB.

1.Press "MENU" to enter into the option menu The LCD will show:

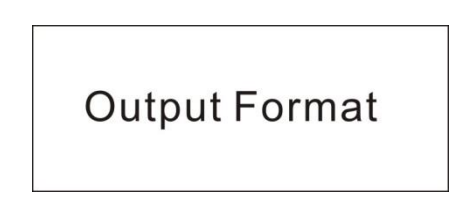

Press "ENTER" to select the option settings, and turn the PARAMETER knob to set the "OUTPUT Format" parameter. When you enter the menu, the resolution will display the current resolution, in this example 1920X1080@50Hz.

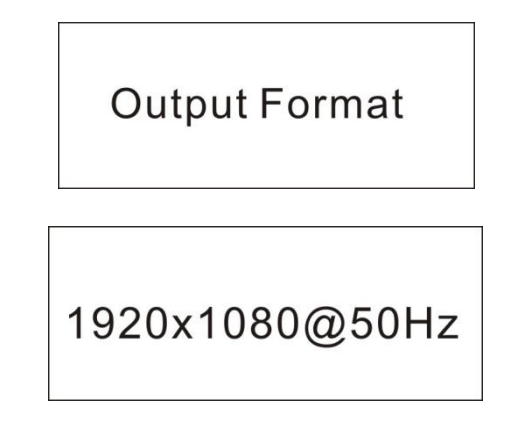

3. Rotate the "PARAMETER" knob to select the desired resolution 1280X1024@60Hz.

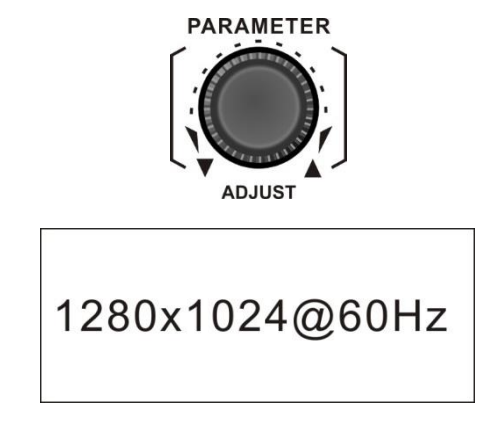

4. After selecting the new resolution, press "ENTER" to confirm the changes. The LCD will show the new resolution.

## **ENTER OK** 1280x1024@60Hz

ſ

用户手册

5. After setting the resolution, press "MENU" to return to the previous menu option. Rotate the "PARAMETER" knob to select the "Image Setting" option.

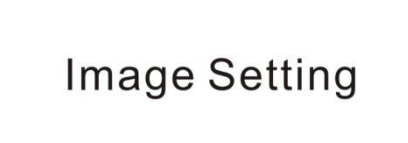

6. Press "ENTER" to select the option, rotate the PARAMETER and select the "Bright Adjust" option.

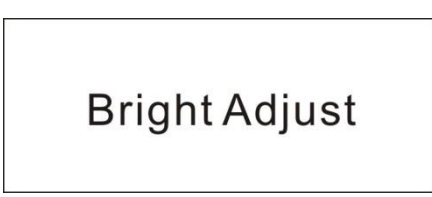

7. Press "ENTER" to enter the option parameter settings. The LCD shows the current brightness value. Use the "PARAMETER" knob to set the brightness value to "60".

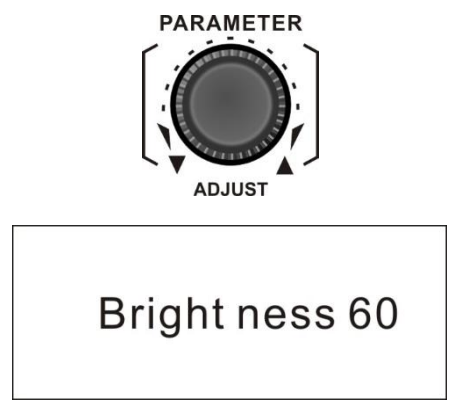

8. Press "ENTER" to confirm the changes, then the LCD will show that the new brightness value has been set successfully.

> **ENTER OK** Bright ness 60

 9. You can adjust the volume of the integrated amplifier any time, no matter which menu you are currently in. To adjust the output volume to +10.5dB, rotate the "MASTER VOL" knob until the LCD displays the volume of + 10.5dB.

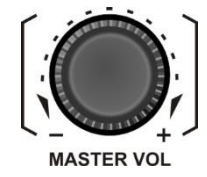

ſ

<span id="page-12-0"></span>COMM-TEC UP-1200 Switching Scaler Manual 9 and 9 and 9 and 9 and 9 and 9 and 9 and 9 and 9 and 9 and 9 and 9 and 9 and 9 and 9 and 9 and 9 and 9 and 9 and 9 and 9 and 9 and 9 and 9 and 9 and 9 and 9 and 9 and 9 and 9 and 9

ſ

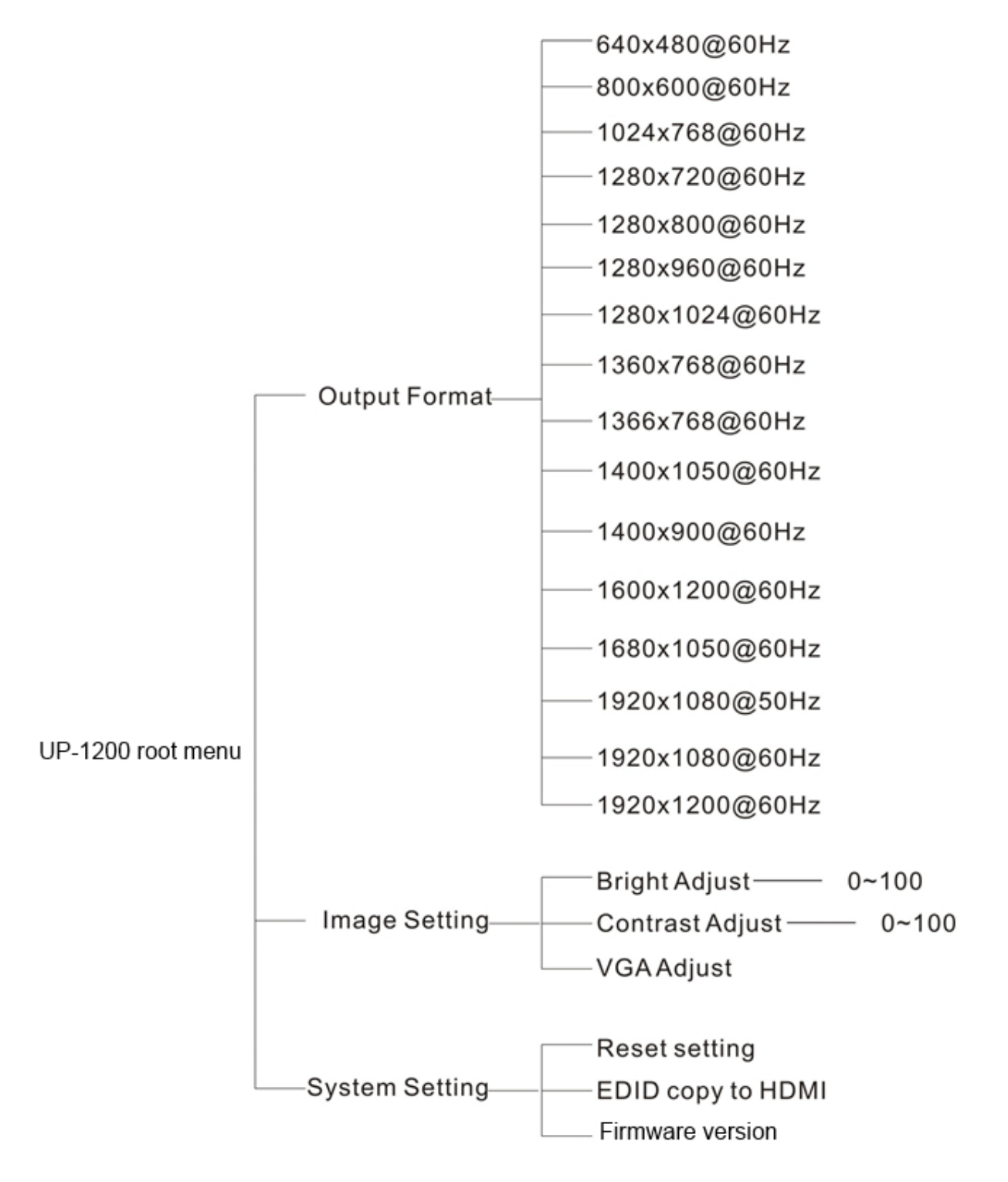

**"VGA Adjust" is only valid when a VGA source has been connected to the UP-1200. "COPY TO HDMI" in EDID menu is only valid when a sink has been connected to the output of the UP-1200.**

COMM-TEC Germany www.comm-tec.de

## **Chapter Three: Control Codes**

## **RS232 communication**

<span id="page-13-0"></span>ľ

RS232 communications settings:

Baud rate: 115200 (configurable) Data bits: 8 Parity: None Stop bits: 1 Flow control: None

## **TCP/IP communication**

The default IP address of the unit is **192.168.1.190** , port **6666**.

## **Commands List**

ľ

#### Video Switch Command

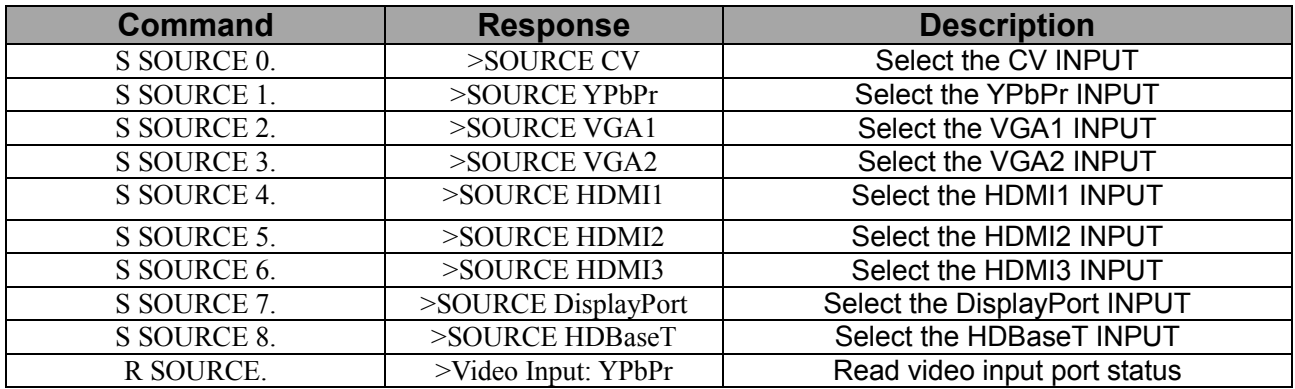

#### Audio Switch Command

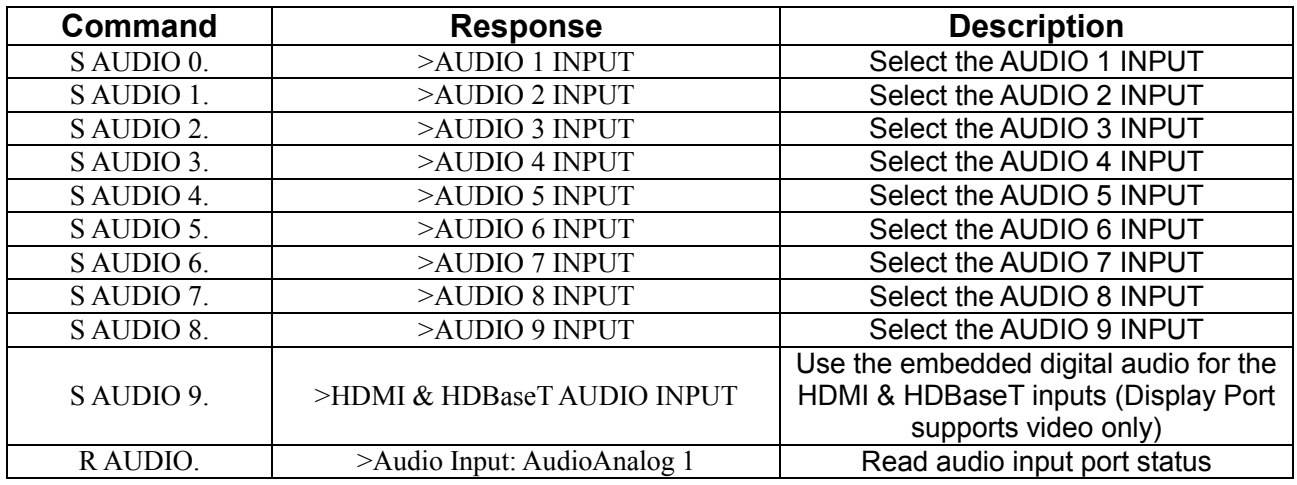

## Audio Mapping Command

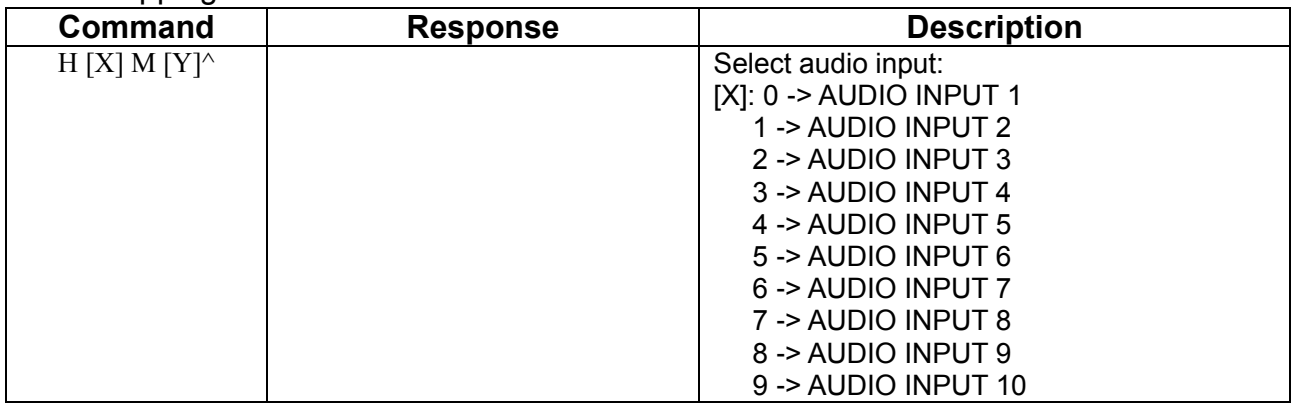

COMM-TEC Germany and the matrix www.comm-tec.de

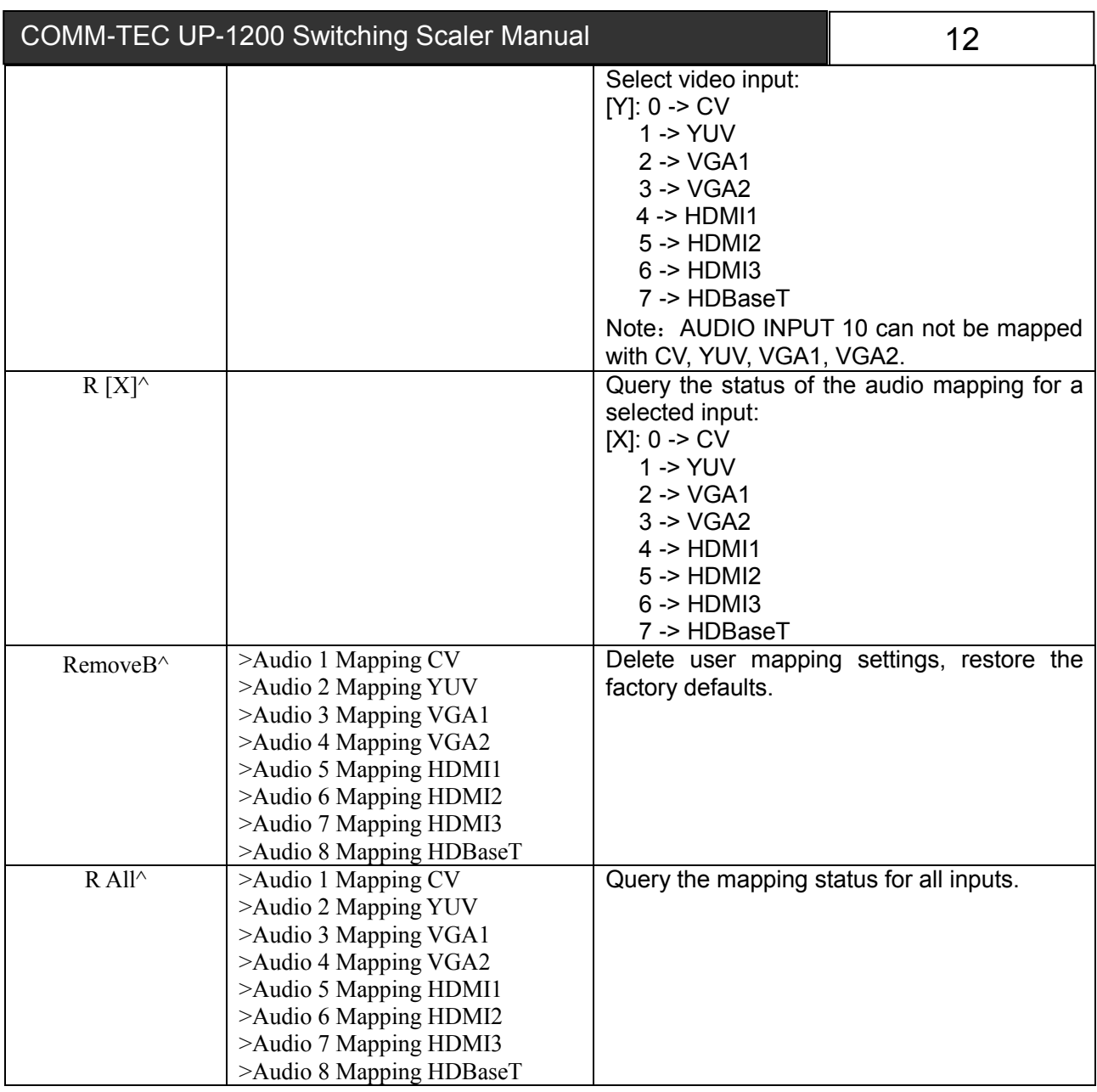

## Resolution Command

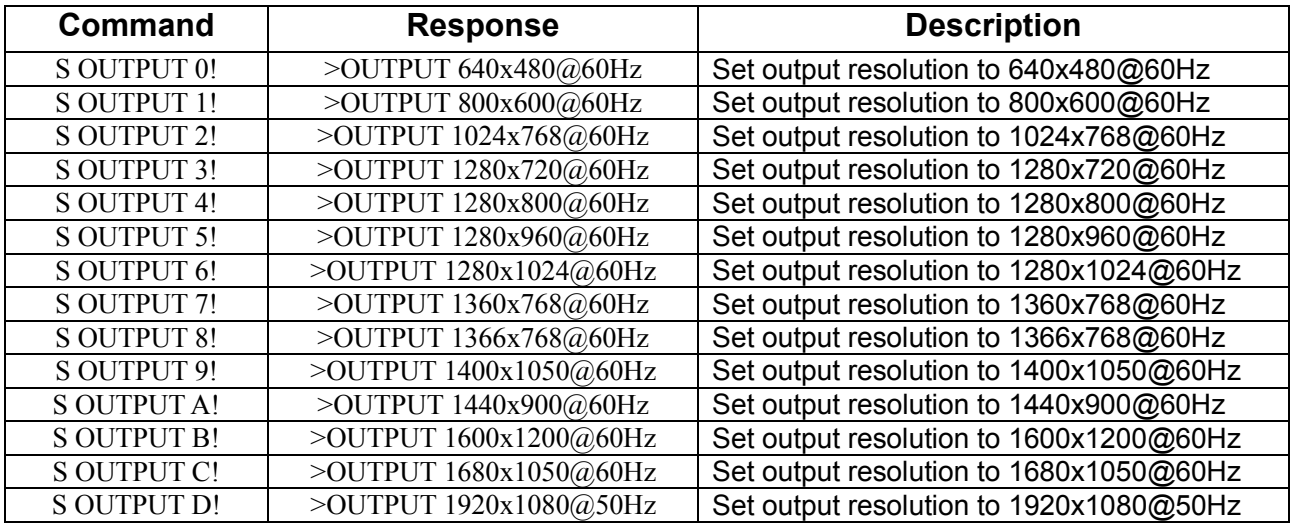

COMM-TEC Germany and the matrix www.comm-tec.de

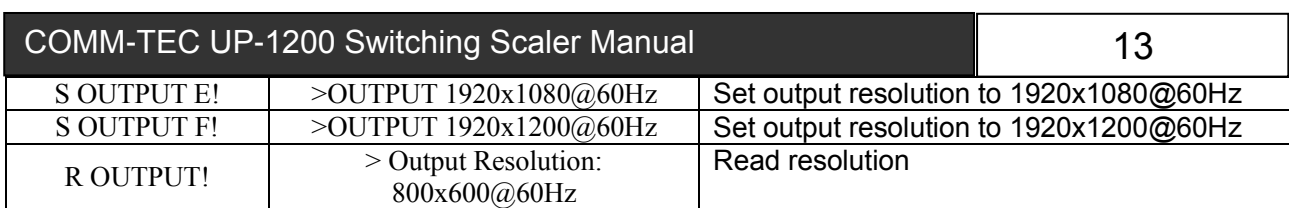

## Audio Input Voulume Adjust Command

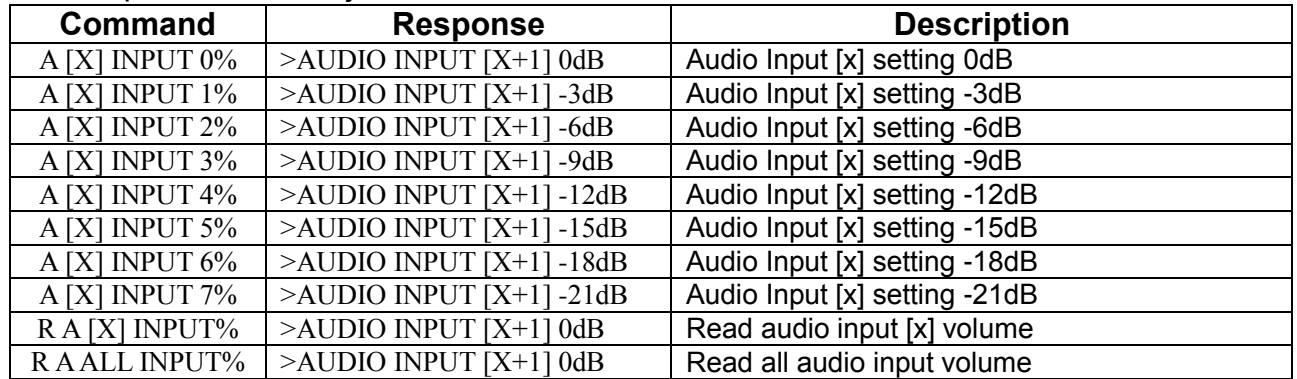

[X] represents the audio input. For example, when [X] is 9, it means that the audio input are the embedded audio signals of the digital inputs (HDMI1, HMDI2, HDMI3 and HDBaseT). For example: For adjust the second audio input to -12dB, the corresponding command is: A 1 INPUT 4%

### Audio Output Volume Adjust Command

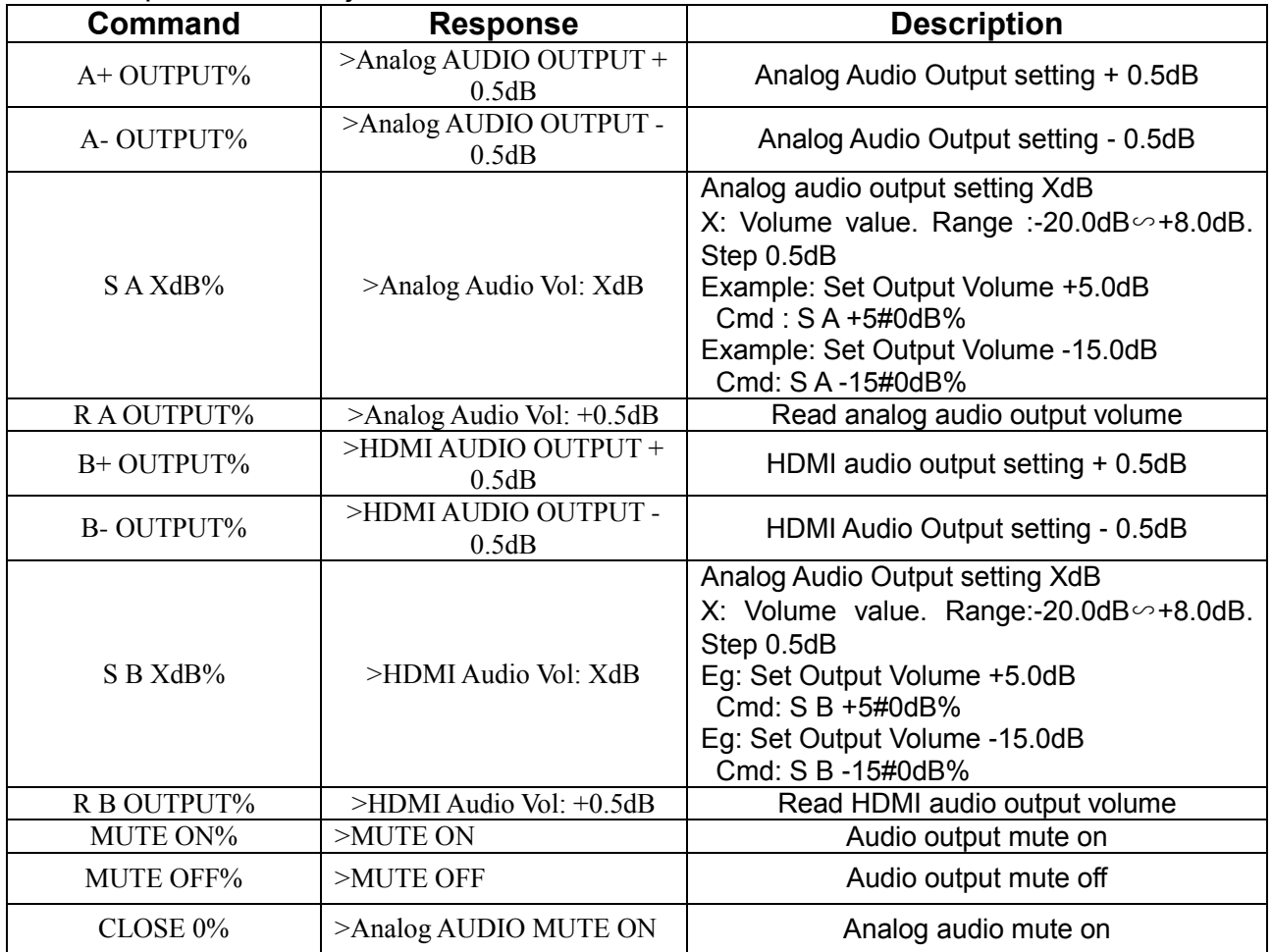

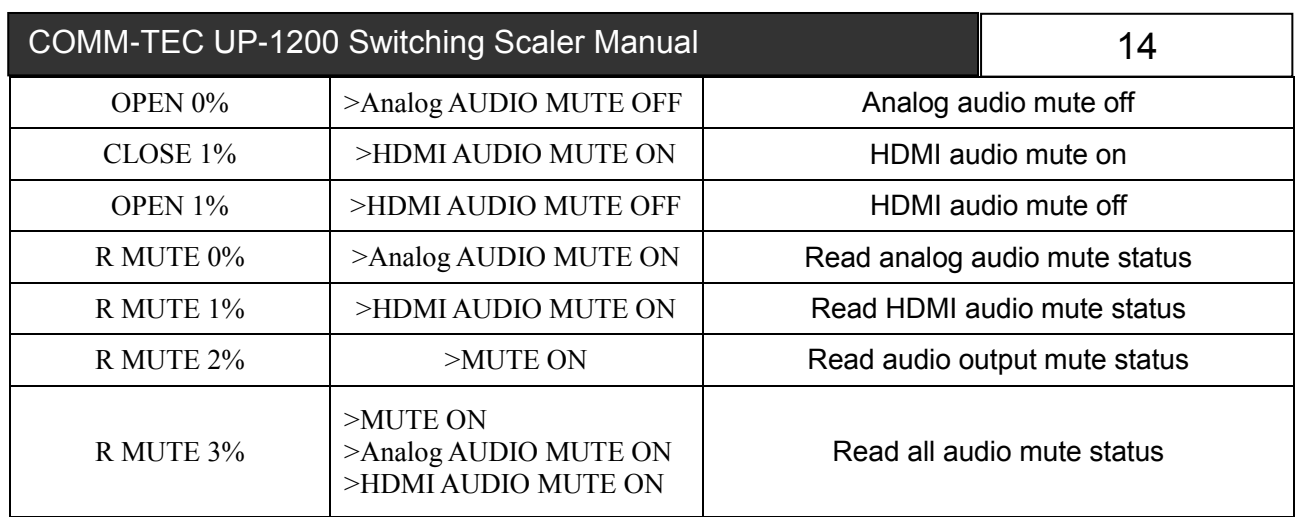

## Image Adjustment Commands

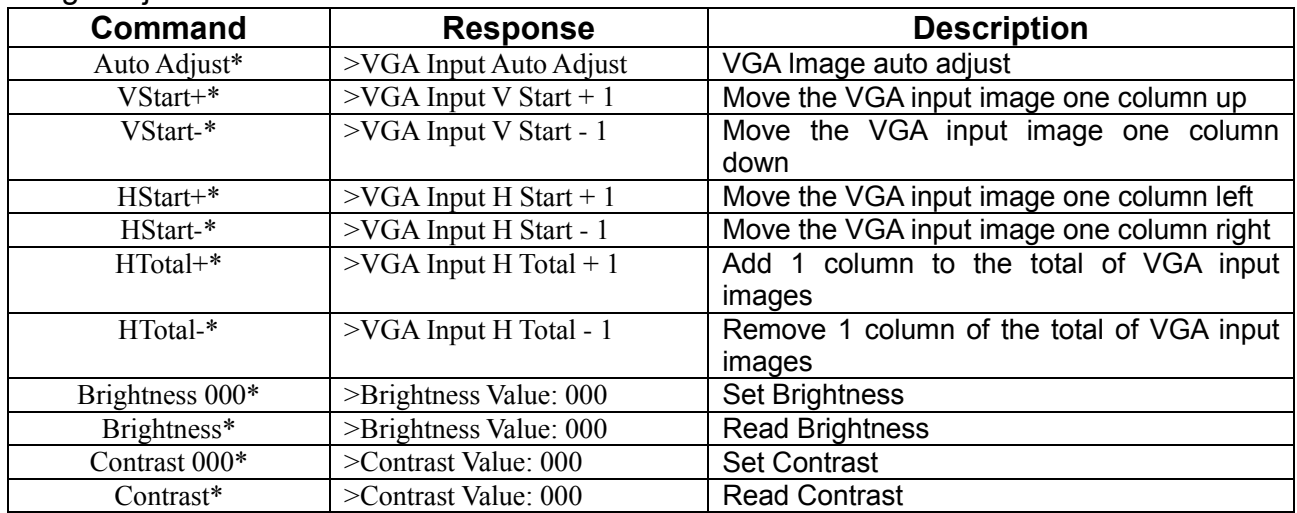

## Other Commands

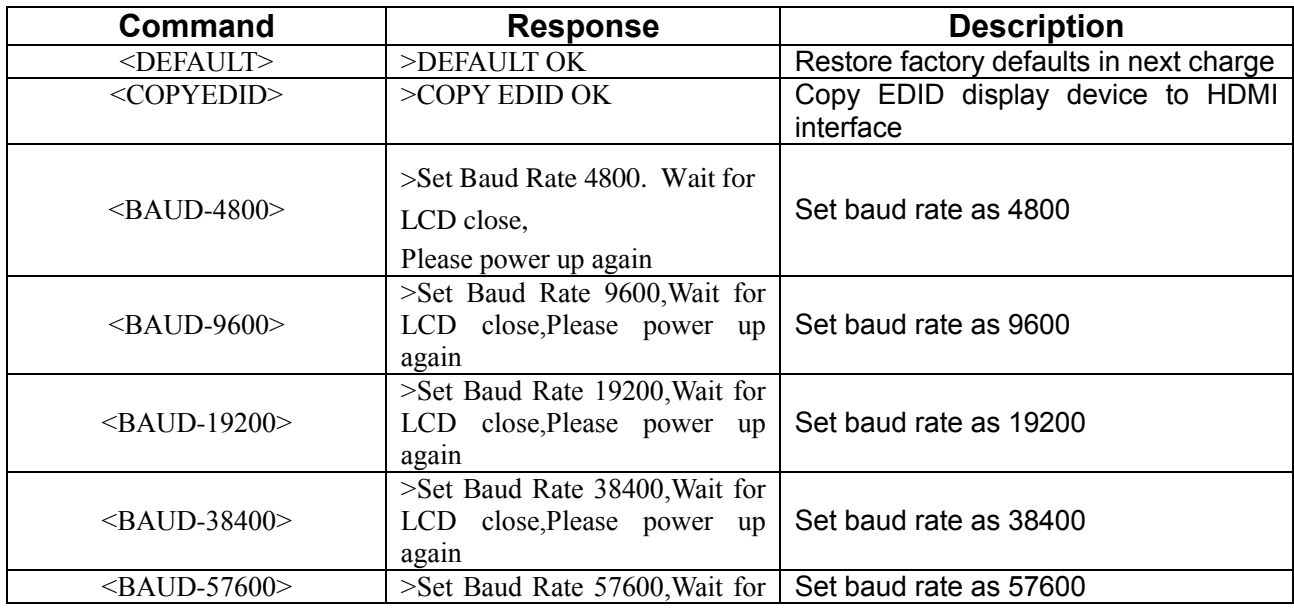

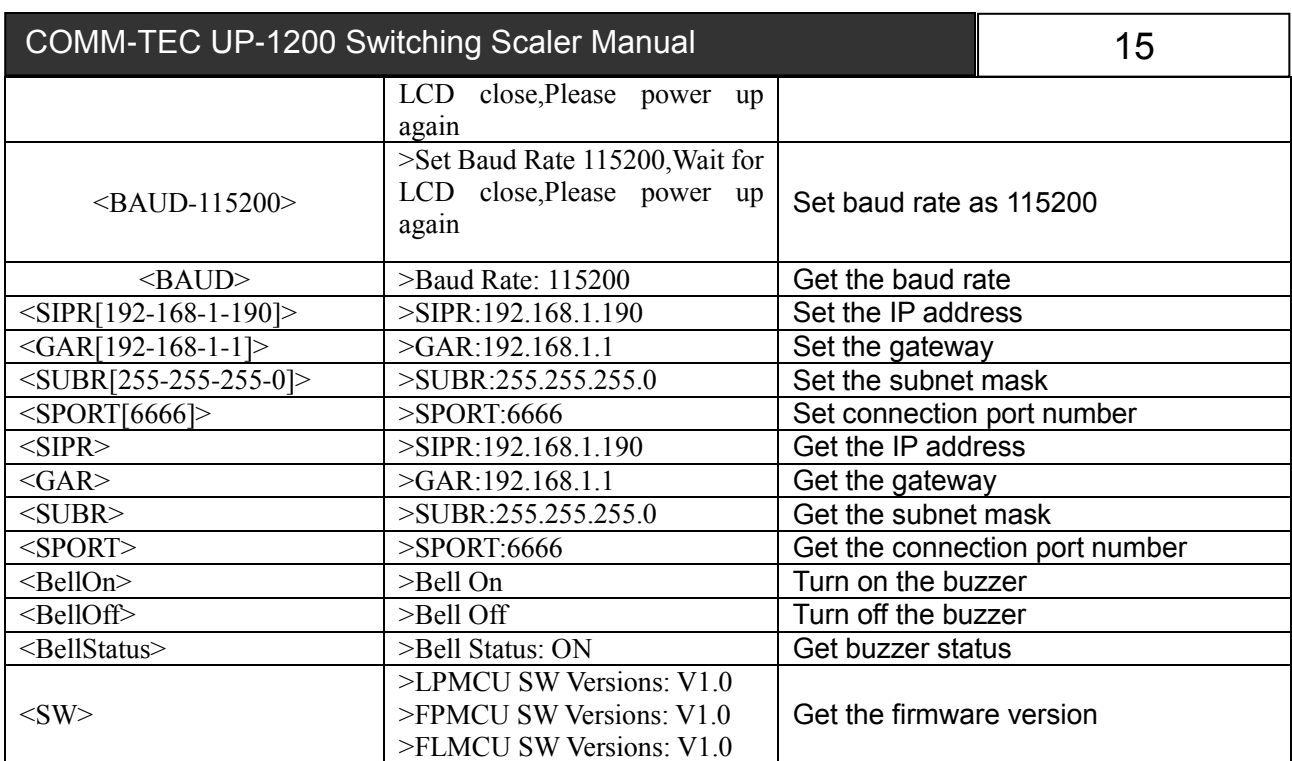

<span id="page-19-0"></span>ſ

## **Chapter Four Specifications**

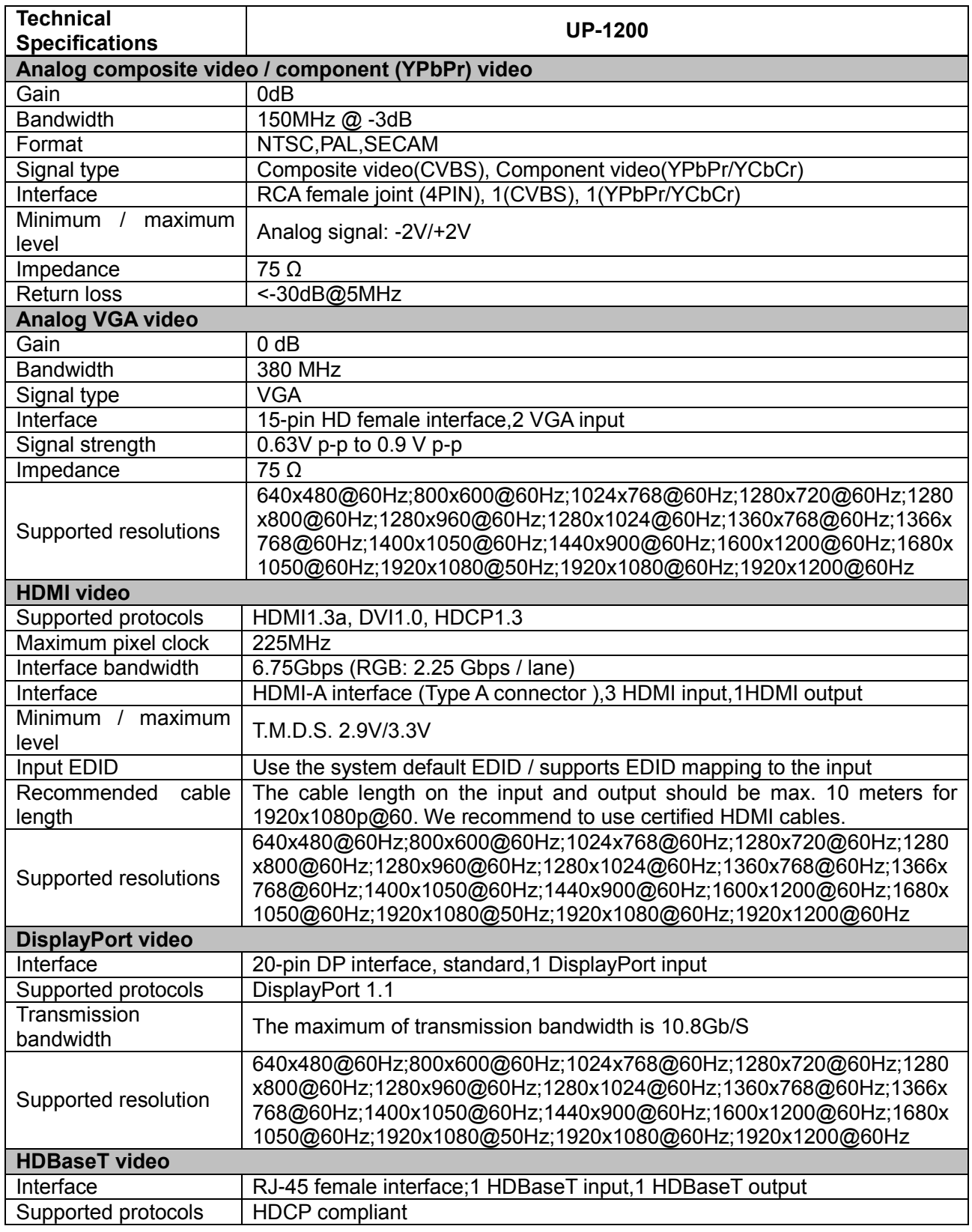

COMM-TEC Germany and the state www.comm-tec.de

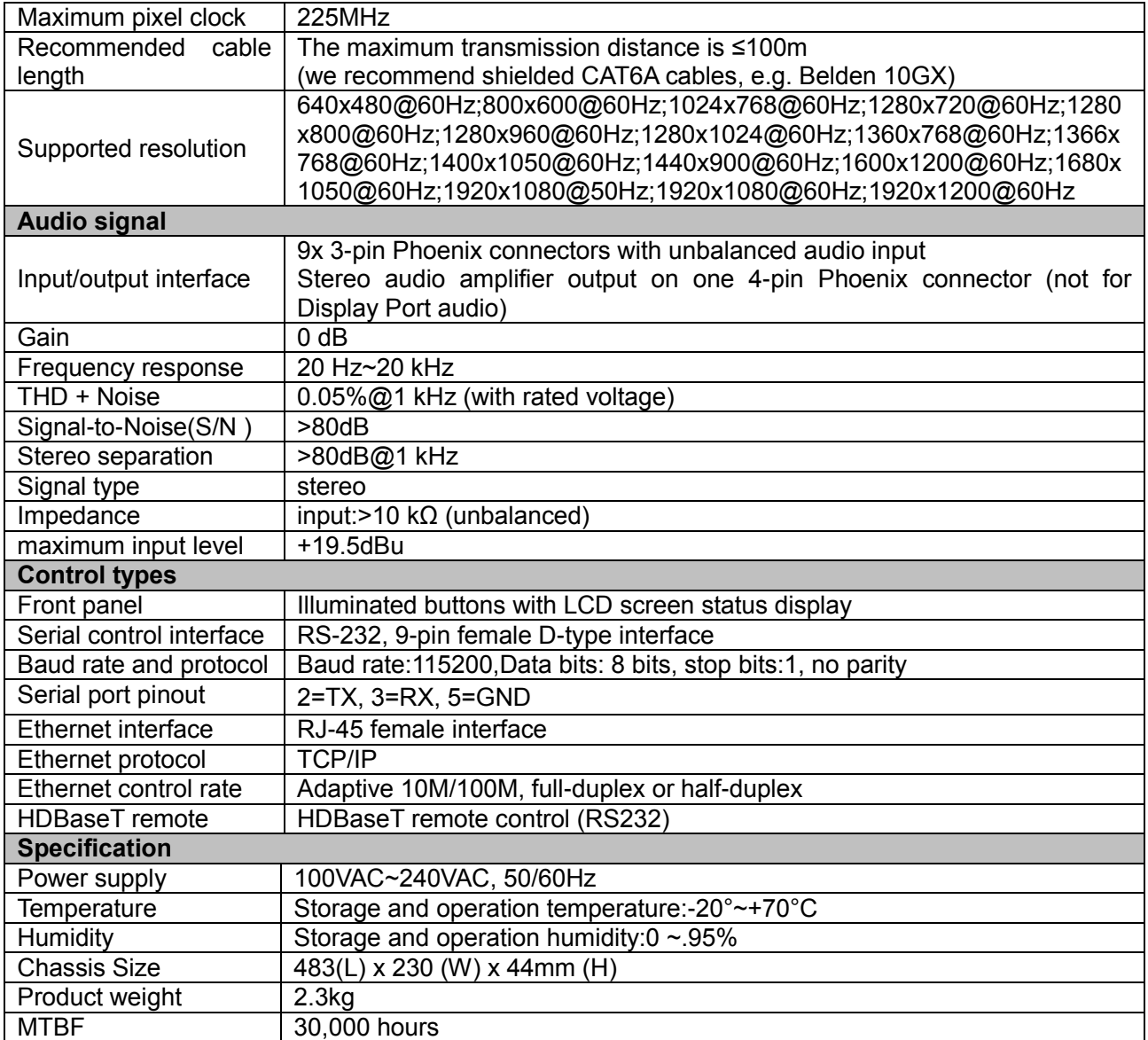